### **StudyDB**

### Maria Müller, Michael Sué & Stefan Vollmar

for Metabolism Research TOL IVIETADOIISM RESERICA

## Max Planck Institute

[vollmar@sf.mpg.de](mailto:vollmar@sf.mpg.de)

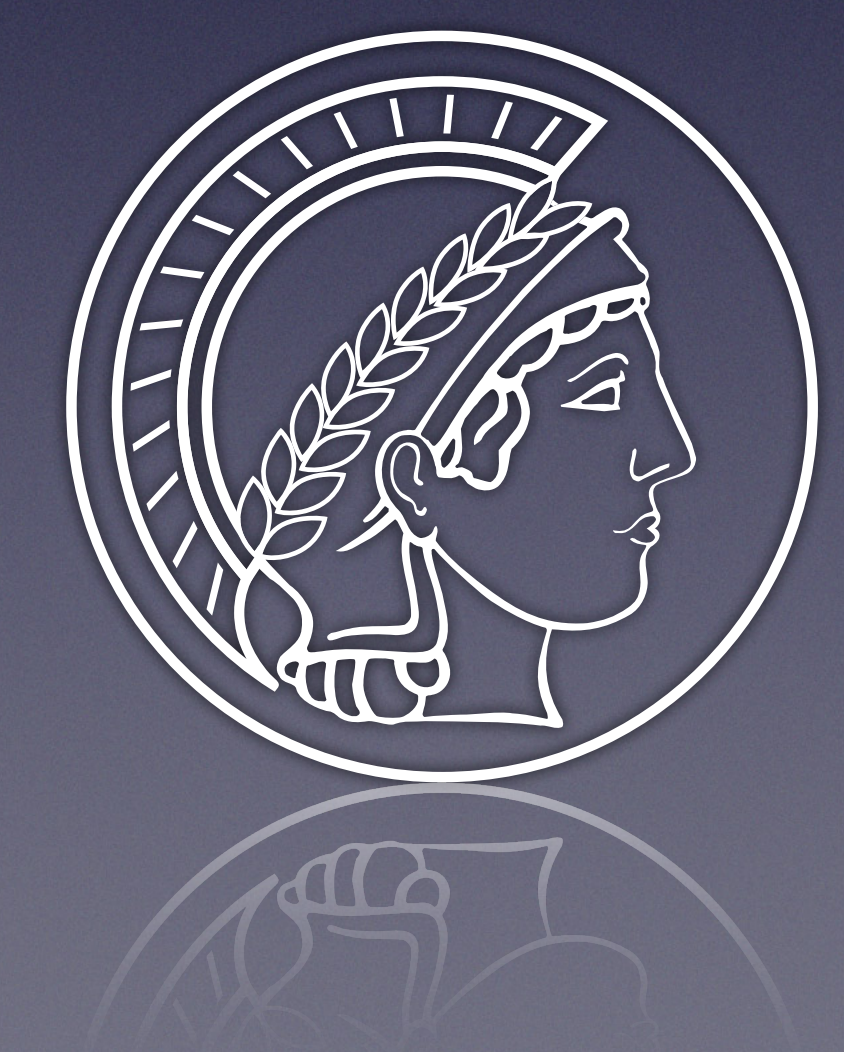

### **Database Projects (1)**

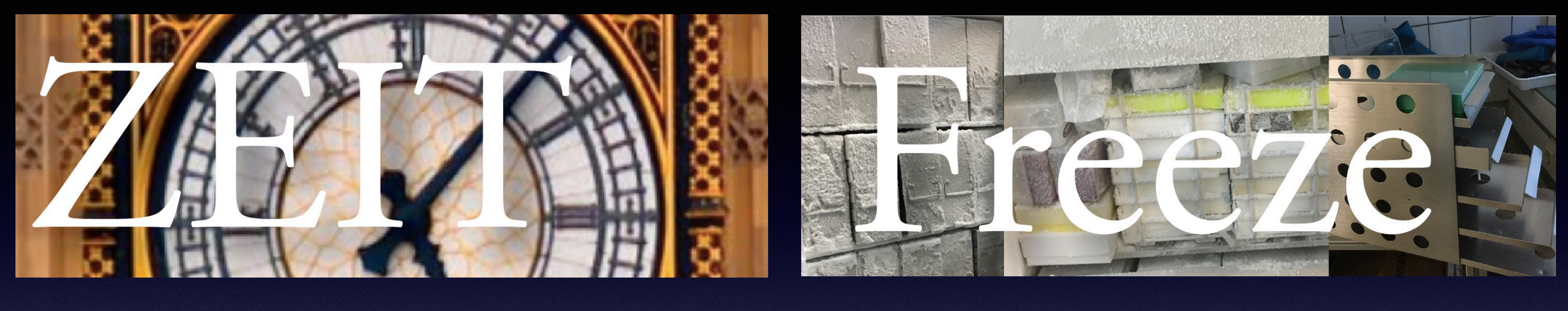

# DV-Treffen Göttingen 2019, »ScoreDB: Django-Anwendung im Labor mit Tablets und Barcode-Scanner«,

https://wiki.init.mpg.de/share/Workshops/DVTreffen/36DVT?action=AttachFile &do=view&target=dv-treffen-2019-scoredb-v08p.pdf DV-Treffen Online 2021, »Django-Anwendungen mit Archivierung«, https://wiki.init.mpg.de /share/Workshops/DVTreffen/38DVT?action=AttachFile&do=view&target=vortrag-dv-vollmar-2021-v16p.pdf

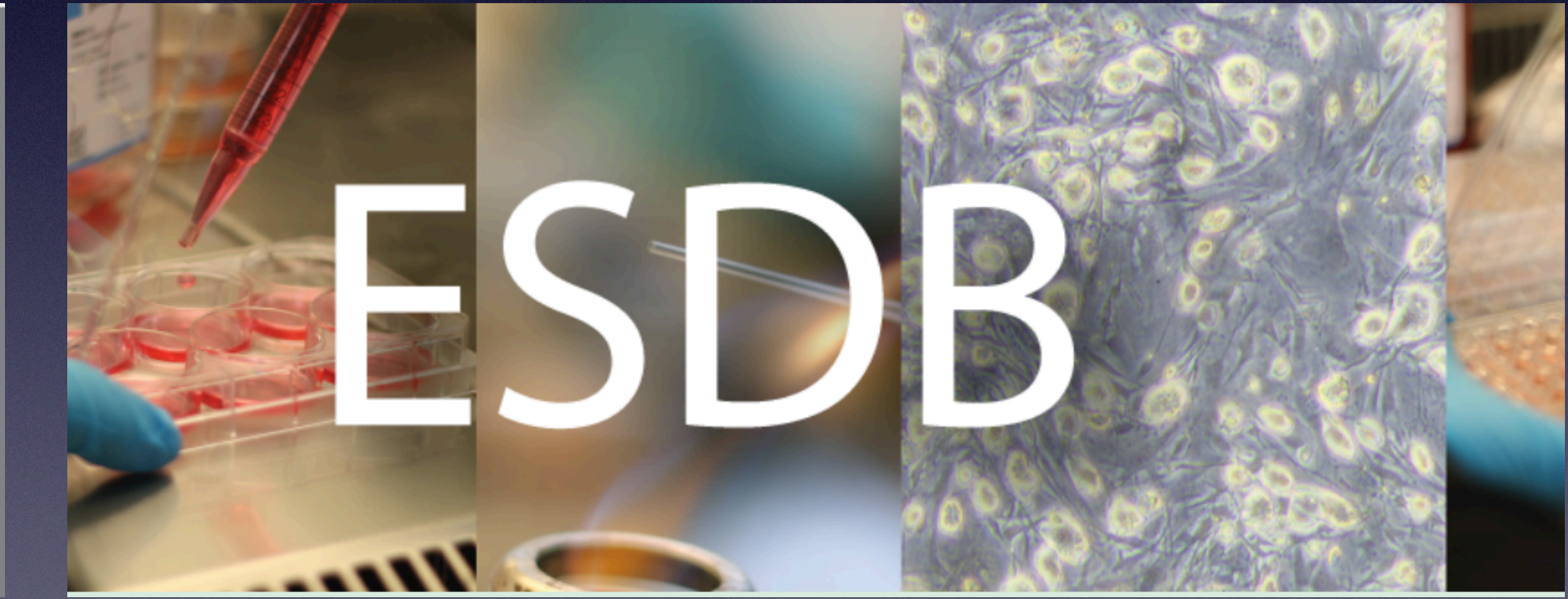

### **Database Projects (2)**

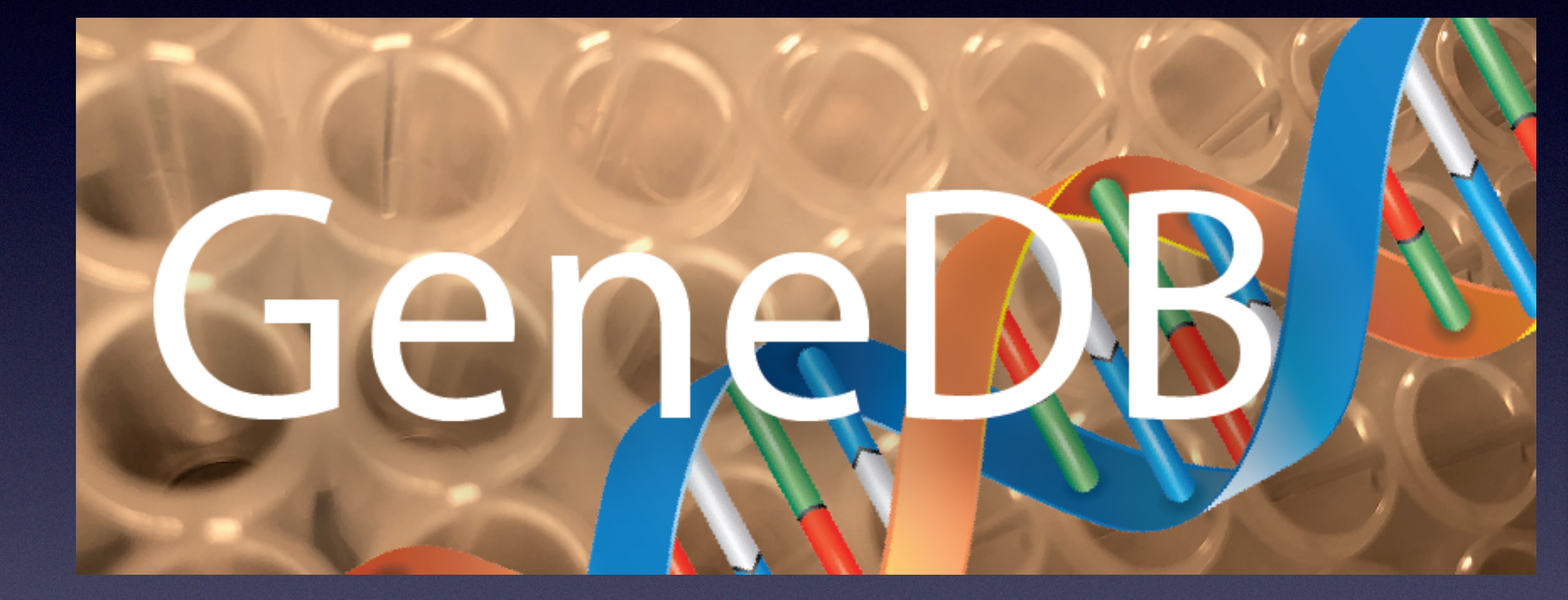

### TVADB MPI-SF

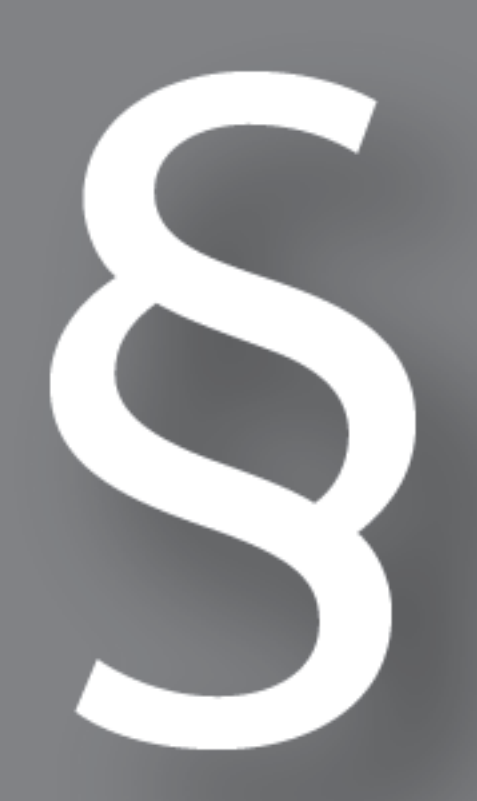

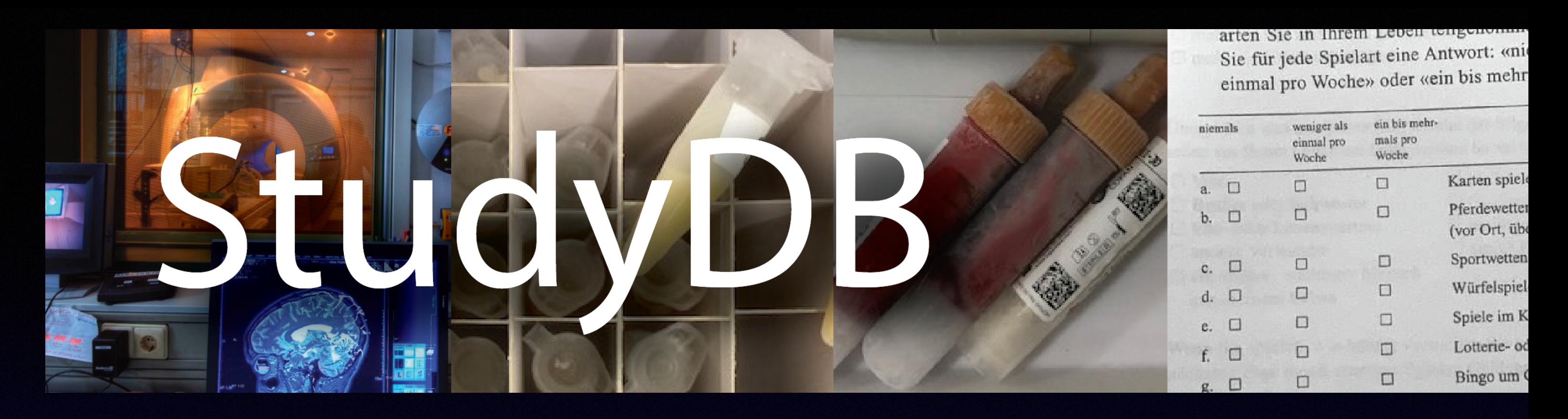

DV-Treffen Online 2020, »Django-Datenbanken im Labor, Beispiel GeneDB«, https://wiki.init.mpg.de/share/Workshops/DVTreffen/37DVT?action=AttachFile &do=view&target=vollmar-dv-treffen-2020-genedb-v14.pdf

DV-Treffen Online 2021, »Django-Anwendungen mit Archivierung«, https://wiki.init.mpg.de/share/Workshops/DVTreffen/38DVT?action=AttachFile &do=view&target=vortrag-dv-vollmar-2021-v16p.pdf

### TVADB Uni Köln

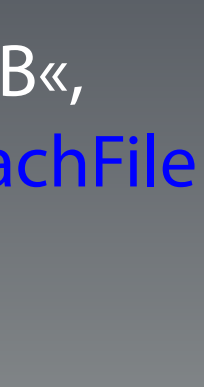

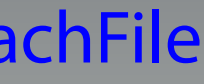

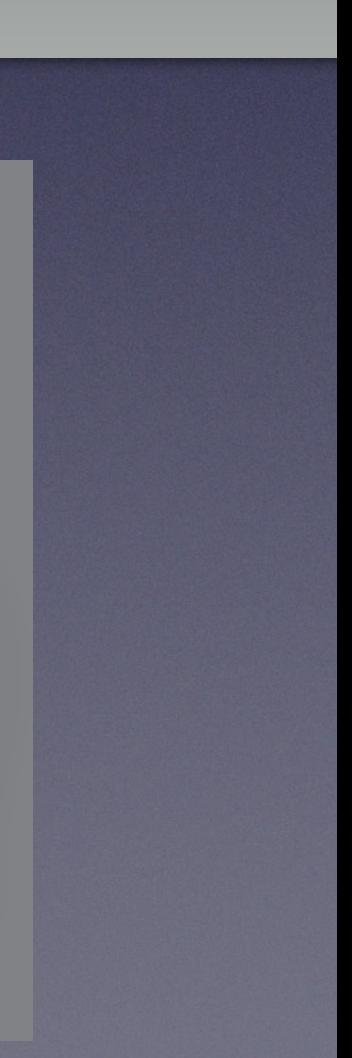

- maging in
- **Neurological Research**
- **Co-Registration and ROIs** ncluded
- Visualisation and Analysis of Tomographical Data
- users in major imaging labs originally due to a collaboration with CTI/ Siemens (licensed for the HRRT PET scanner)
- C++, Qt, Linux/Mac/Win (we even had a decent Solaris version of VINCI 3.x when Solaris 10 was young; stone tablets have been found attesting to VINCI versions being used as early as 2003)
- [https://vinci.sf.mpg.de](https://https://vinci.sf.mpg.de)

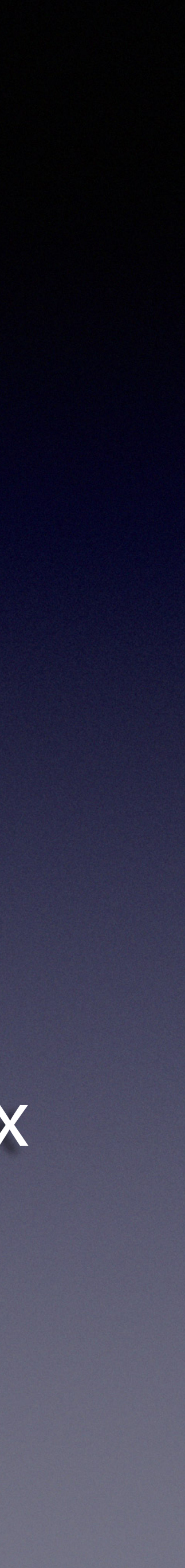

#### **Other Projects Other Projects**

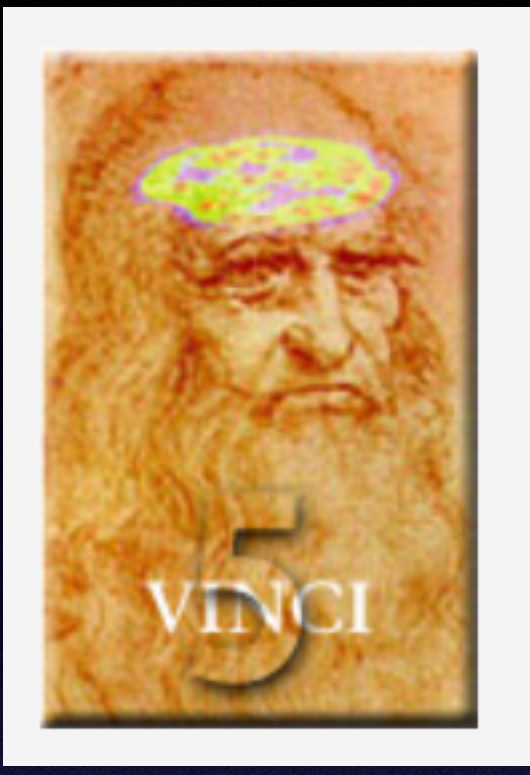

#### **V** olume

### **»Single Source of Truth« (1)**

### **JSON:**

```
{
   "study": "btx", 
   "model": "today_medication", 
   "fields": [ 
\{ "name": "pat_id", 
       "type": "pat_id" 
     }, 
\{ "name": "visite", 
       "type": "integer", 
      "min": 0,
       "max": 5 
 }, 
\{ "name": "betablocker", 
       "type": "enum", 
       "values": [ 
          "bisoprolol", 
          "carvedilol", 
          "metoprolol", 
          "propanolol", 
          "andere", 
          "nein" 
 ], 
• • •
```

```
• • •
{
   "name": "zink", 
   "type": "float", 
   "max_digits": 3, 
   "decimal_places": 1, 
   "max": 50.0, 
  "min": 0.0,
   "comment": "Zink <kt>[µmol/l]</kt>" 
}, 
{
   "name": "homa", 
   "type": "float", 
   "max_digits": 3, 
  "decimal_places": 1,
   "function": { 
    "name": "homa_ir_mg_dl",
     "args": { 
        "insulin": "insulin_spiegel", 
        "glukose": "glucose_spiegel" 
 } 
   }, 
   "max": 99.0, 
  "min": 0.0,
   "comment": "HOMA-Index" 
}, 
{
  "name": "cortisol_1mg",
• • •
```
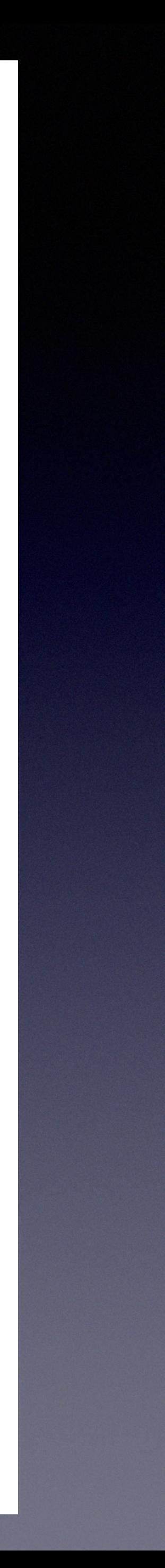

(but would work in principle with XML or YAML, too)

challenge for StudyDB: get clinicians to (really) describe all required metadata (help needed)

### **»Single Source of Truth« (2)**

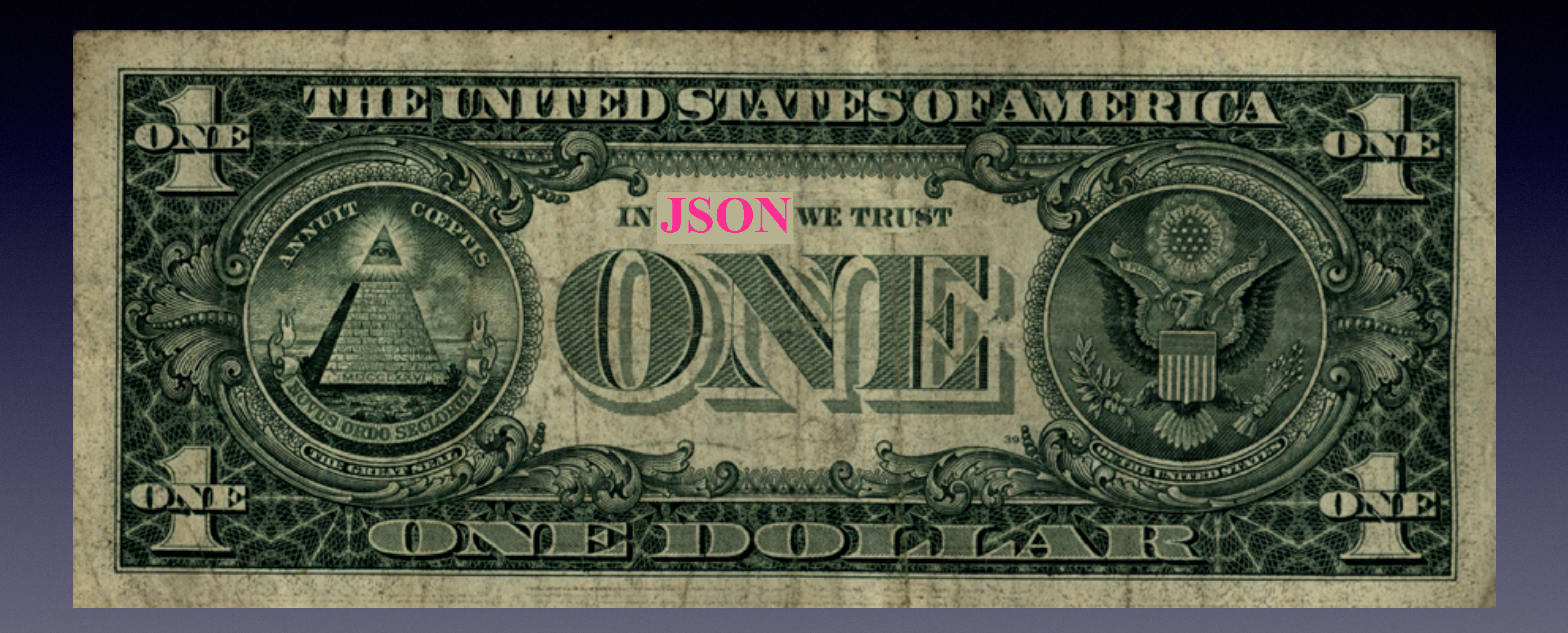

### **Validation with JSON Schema (1)**

### »**JSON Schema** is a vocabulary that allows you to **annotate**

- and **validate** JSON documents.«
- JSON Schema specification: <https://json-schema.org>
- Python version: <https://github.com/python-jsonschema/jsonschema> pip install jsonschema

### **Validation with JSON Schema (2)**

{

 $\bullet\bullet\bullet$ 

root@studydb-docker:/code/scripts# python3 validate.py

```
--------------------------------------- 
directory: s_zanadio 
   now at table: zanadio...ok 
--------------------------------------- 
directory: s_btx 
   now at table: calorimetry... 
Path: $.fields[1].type 
Message: {'name': 'visite', 'type': 'foo', 'min': 0, 'max': 5,
'comment': 'Visitentag, 1. Visitentag = 0'}
is not valid under any of the given schemas
   now at table: diseases...ok 
   now at table: lab...ok 
   now at table: psych_diseases...ok 
   now at table: psych_medication...ok 
…
```
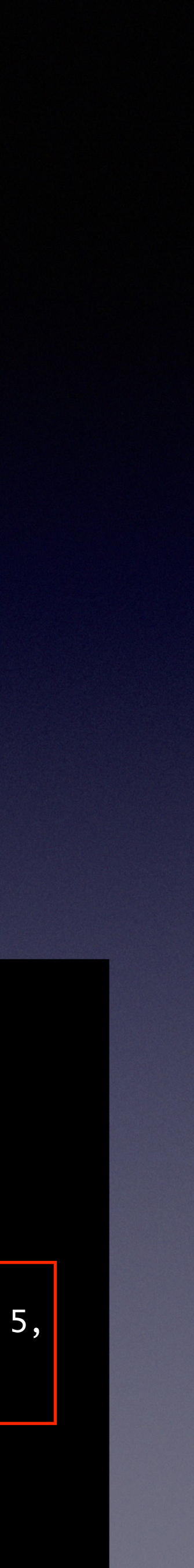

```
 "$schema": "https://json-schema.org/draft/2020-12/schema", 
  "description": "Verification of json model description files", 
  "type": "object", 
  "required": ["study", "model", "fields", "unique_together"], 
  "properties": { 
    "study": { 
      "const": "btx" 
    }, 
     "model": { 
      "enum": ["calorimetry", "diseases", "lab", "psych_diseases", "psych_medication", 
        "reg_medication", "seca", "skin_barrier_messung", "teilnahme", "today_medication"] 
    }, 
    "fields": { 
      "type": "array", 
      "uniqueItems": true, 
      "items": { 
        "oneOf": [ 
\{ "$ref": "file:///code/schema/schema.string.json" 
          }, 
\{ "$ref": "file:///code/schema/schema.integer.json" 
          }, 
\{ "$ref": "file:///code/schema/schema.float.json" 
          }, 
\{ "$ref": "file:///code/schema/schema.enum.json" 
          }, 
\{ "$ref": "file:///code/schema/schema.boolean.json
```
{

```
 "study": "btx", 
   "model": "calorimetry", 
  "fields": [ 
\{"name": "pat_id",
       "type": "pat_id" 
 }, 
\{"name": "visite",
       "type": "foo", 
      "min": \theta,
       "max": 5, 
       "comment": "Visitentag, 1. Visitentag = 0" 
     }, 
\{ "name": "spo2_percent", 
       "type": "integer", 
      "min": 80,
       "max": 100, 
       "comment": "Sauerstoffsättigung <kt>[%]</kt>" 
 • • •
```
### **Model-from-JSON (1)**

- Django has an abstraction layer using »models«. One model maps to one database table (here: PostgreSQL).
- Django (Python) code.

• We have written a template-based Python tool to parse our own model descriptions (JSON) and generate the required

### **Model-from-JSON (2)**

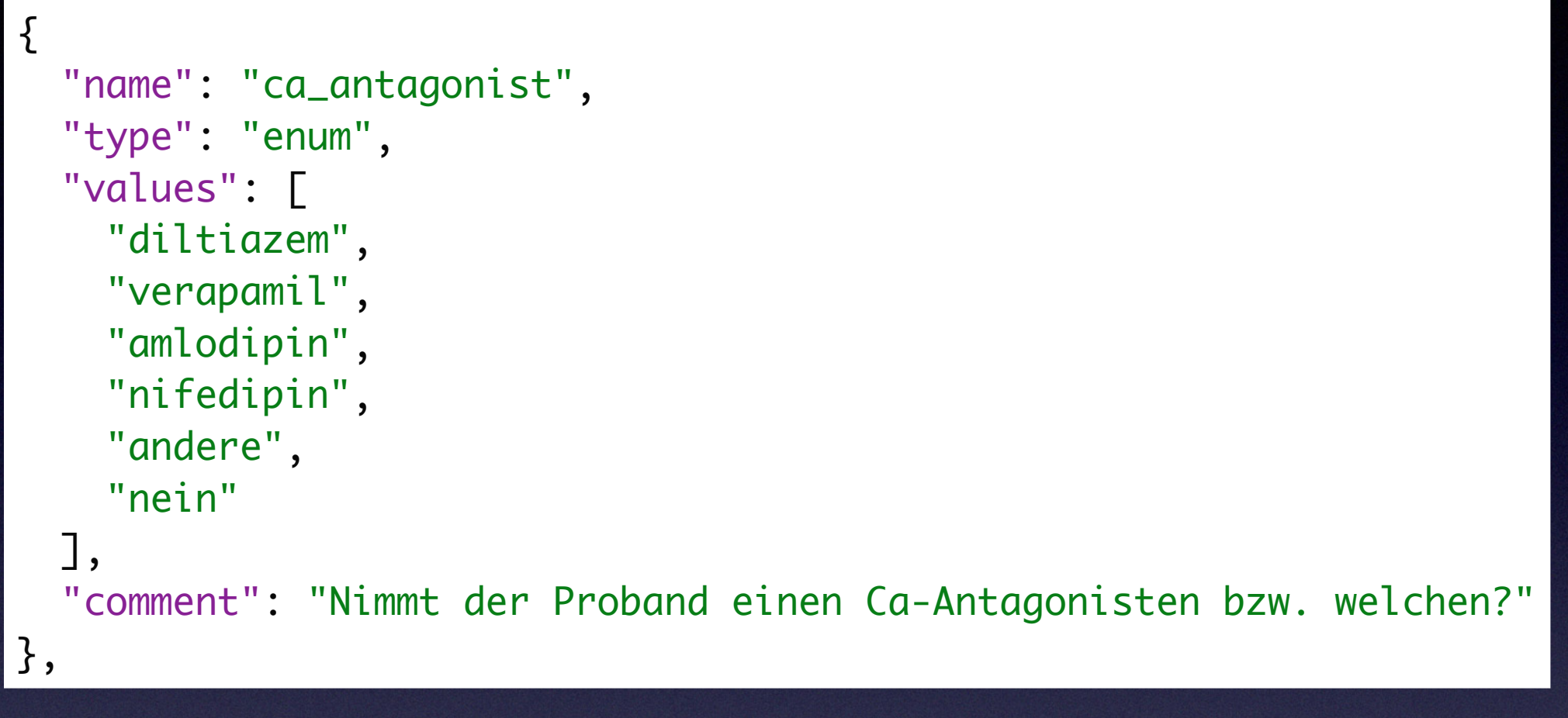

# "comment": "Nimmt der Proband einen Ca-Antagonisten bzw. welchen?"  $ca_0$ antagonist = models.CharField(max\_length=10,

```
class CaAntagonist(models.TextChoices):
```

```
 C1 = 'diltiazem' 
 C2 = 'verapamil' 
 C3 = 'amlodipin' 
 C4 = 'nifedipin' 
 CA = 'andere' 
 CN = 'nein'
```

```
{
   "name": "spo2_percent", 
   "type": "integer", 
   "min": 80, 
   "max": 100, 
   "comment": "Sauerstoffsättigung <kt>[%]</kt>" 
}, 
{
   "name": "hr", 
   "type": "float", 
   "max_digits": 5, 
   "decimal_places": 2, 
   "min": 30, 
   "max": 150, 
   "comment": "Herzfrequenz <kt>[1/min]</kt>" 
},
```
 choices=CaAntagonist.choices, default=None, null=True, blank=True)

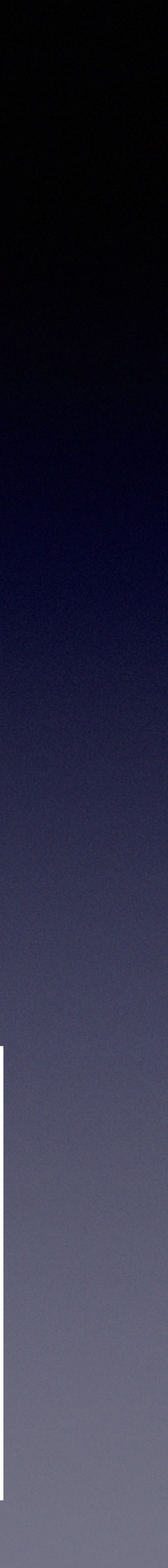

```
# "min": 80 
# "max": 100 
# "comment": "Sauerstoffsättigung <kt>[%]</kt>" 
spo2_percent = models.PositiveSmallIntegerField(default=None,
                                                   null=True, blank=True) 
# "min": 30 
# "max": 150 
# "comment": "Herzfrequenz <kt>[1/min]</kt>" 
hr = models.DecimalField(max_digits=5, decimal_places=2,
                           default=None, null=True, blank=True)
```
#### Example B - Enum-type field (JSON):

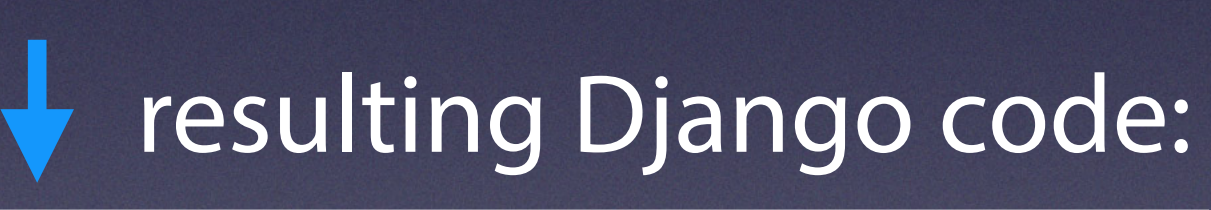

#### Example A - Integer/Float-type fields (JSON):

#### resulting Django code:

### **Generating test data**

#### JSON definition for fields

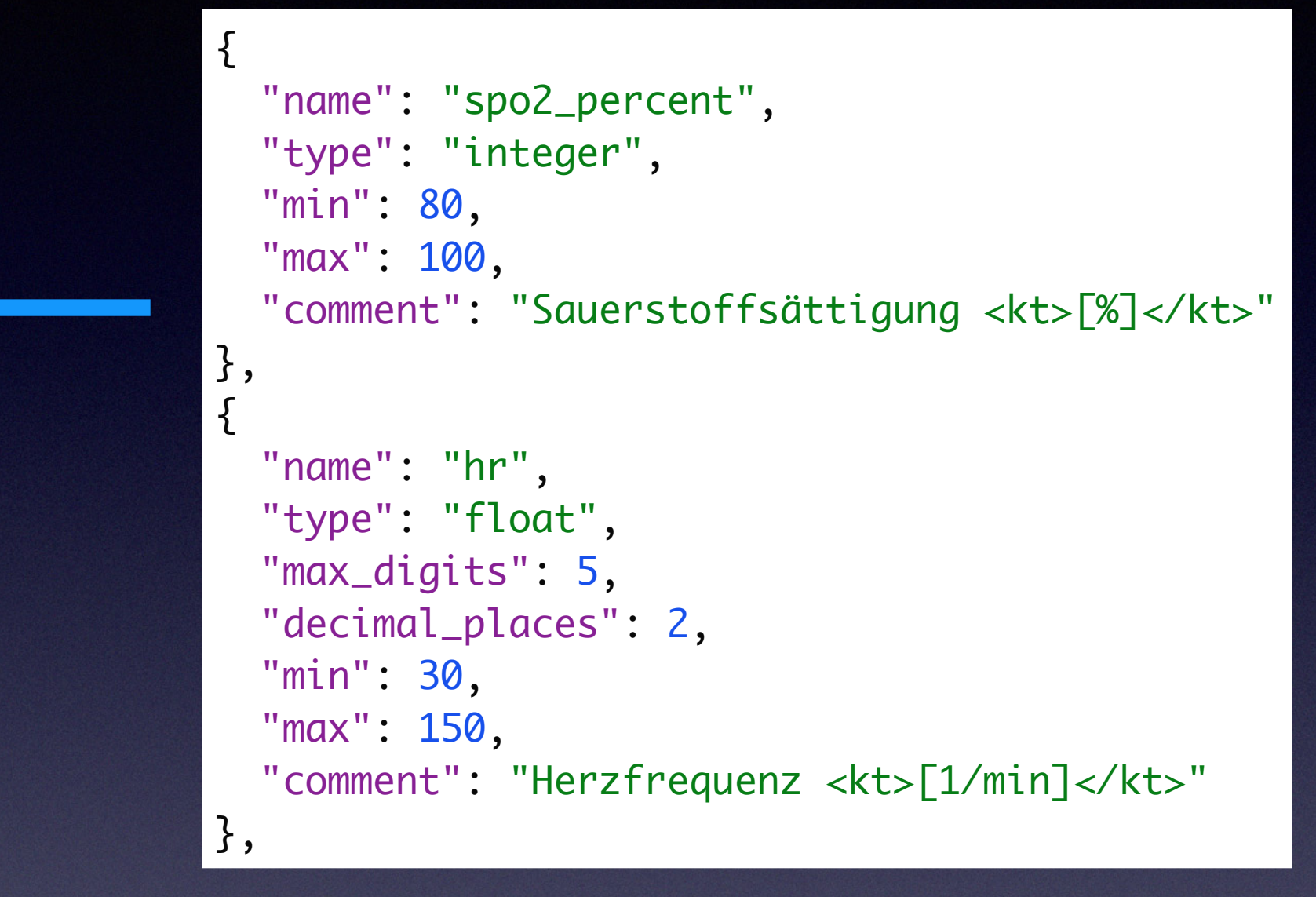

```
for line in range(n_lines):<br>
from JSON table definition
   row = list() for jfield in cf["fields"]: 
        try: 
            if jfield["type"] == "pat_id": 
                patid = random.randint(PATID_ID_MIN, PATID_ID_MAX) 
                row.append(str(patid)) 
            elif jfield["type"] == "integer": 
                imin = jfield.get("min", 0) 
               imax = jfield.get("max", 100) d = random.randint(imin, imax) 
                row.append(str(d)) 
            elif jfield["type"] == "float": 
                rmin = jfield.get("min", 0) 
               rmax = jfield.get("max", 100.0)max\_digits = jfield.get("max\_digits", 5) decimal_places = jfield.get("decimal_places", 2) 
                r = random.uniform(rmin, rmax) 
                row.append('{:{max}.{prec}f}' 
                          .format(r, max=max_digits, 
                                  prec=decimal_places)) 
            elif jfield["type"] == "boolean": 
               if random.random() > 0.5:
                   b = "ja" else: 
                   b = "nein" row.append(b) 
            elif jfield["type"] == "date": 
                fake_date = fake.date_between_dates( 
                    UPLOAD_DATETIME_START, 
                    UPLOAD_DATETIME_END).strftime("%d.%m.%Y") 
                row.append(fake_date) 
 … 
            elif jfield["type"] == "enum": 
                selected = random.choice(jfield["values"]) 
                row.append(selected)
                                                                  out
```
in

"pat\_id";"visite";"<mark>spo2\_percent";"hr";"feco2\_percent";"vco2";"vo2";"ve";"rer";"vo2</mark> "1080";"0";"92";"131.73";"0.21";"650.38";"468.15";"146.02";"1.4";"1.1";"9563";"2693 "1063";"0";"99";"107.06";"1.52";"827.57";"262.75";"10.12";"0.9";"2.7";"9347";"1050 "1024";"0";"96";"45.36";"1.86";"640.37";"385.11";"17.25";"1.6";"8.4";"8463";"1599" "1075";"1";"81";"133.23";"0.12";"408.41";"384.76";"143.93";"1.7";"5.5";"7208";"2489 "1095";"2";"96";"121.02";"1.82";"416.40";"318.08";"298.39";"1.0";"2.3";"2556";"444 "1010";"3";"99";"53.14";"0.01";"264.71";"979.61";"26.54";"1.9";"6.0";"4710";"228"; "1021";"1";"90";"61.06";"0.71";"553.12";" 79.90";"126.01";"1.0";"7.1";"5066";"1873 "1017";"1";"92";"72.79";"0.88";"396.52";"913.18";"102.36";"1.4";"0.3";"3375";"1111 "1032";"3";"82";"35.15";"0.64";"901.25";"178.32";"239.52";"1.1";"7.7";"6903";"1519

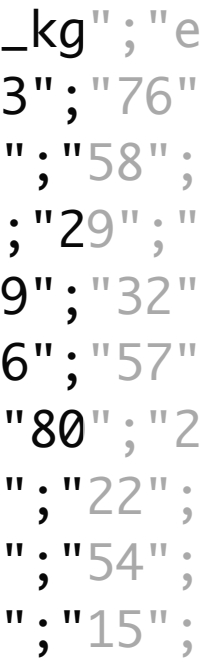

#### CSV import for one table

### **StudyDB**

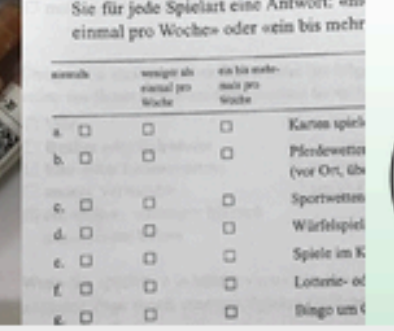

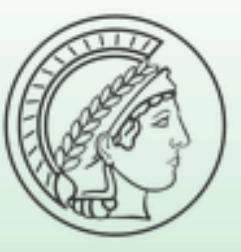

Max Planck Institute for Metabolism Research

#### Logged in as: mcurie

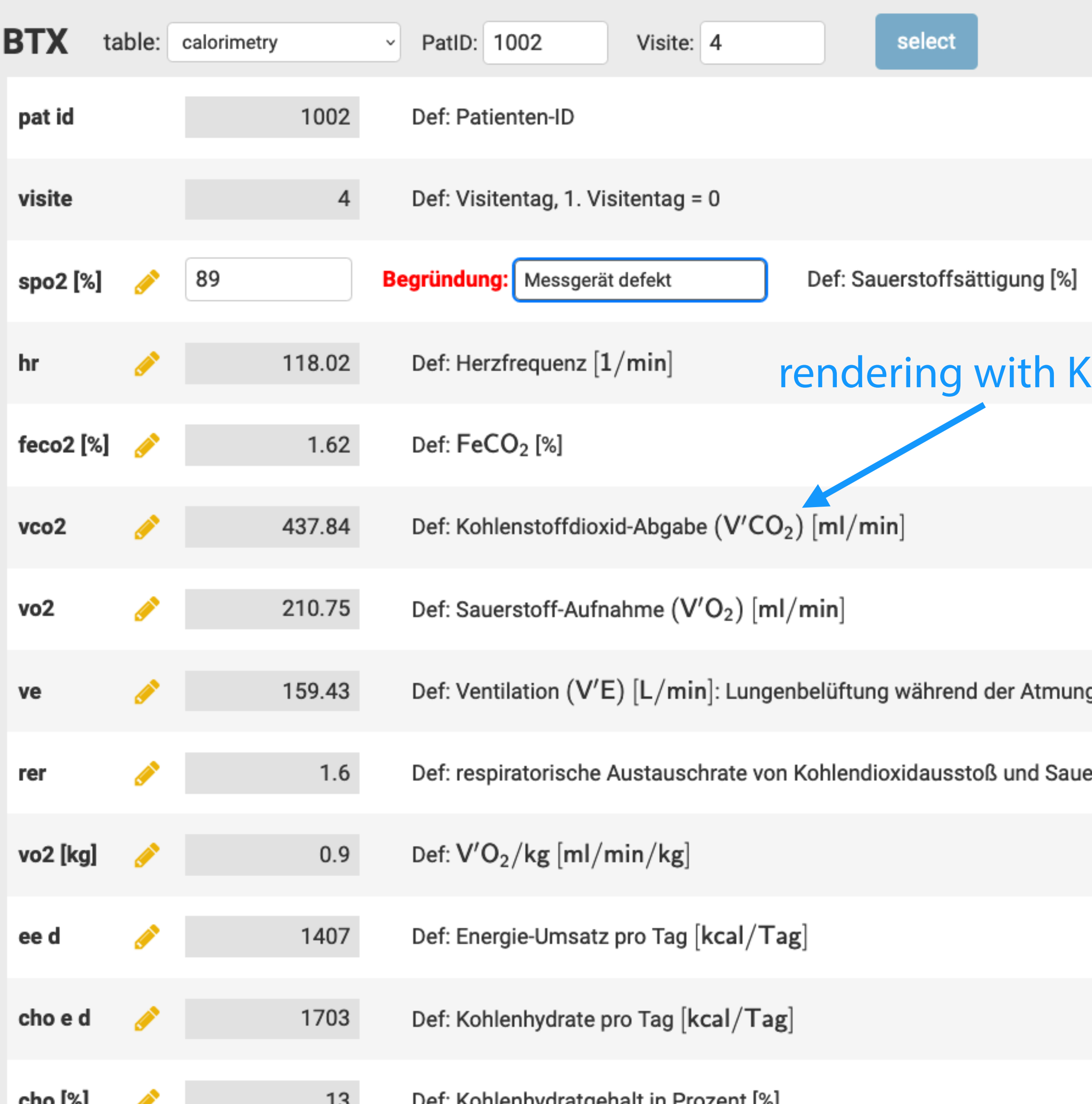

### **GUI from JSON table definition**

```
…, 
{
   "name": "spo2_percent", 
   "type": "integer", 
  "min": 80,
   "max": 100, 
   "comment": "Sauerstoffsättigung <kt>[%]</kt>" 
}, 
{
   "name": "hr", 
   "type": "float", 
   "max_digits": 5, 
   "decimal_places": 2, 
   "min": 30, 
   "max": 150, 
   "comment": "Herzfrequenz <kt>[1/min]</kt>" 
}, 
…
```
- GUI generated dynamically
- »Good Clinical Practice«: existing values can only be changed when a reason is given

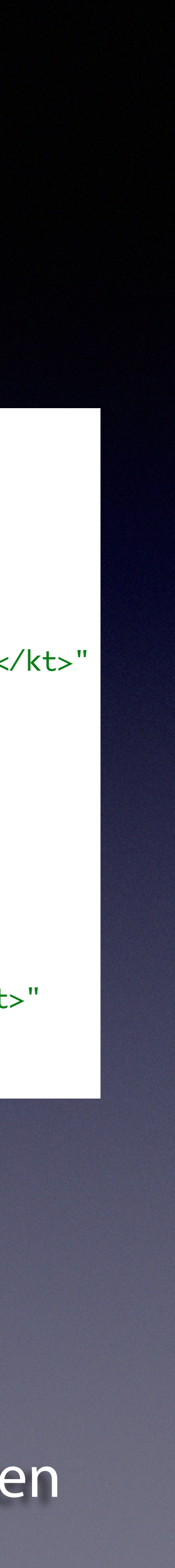

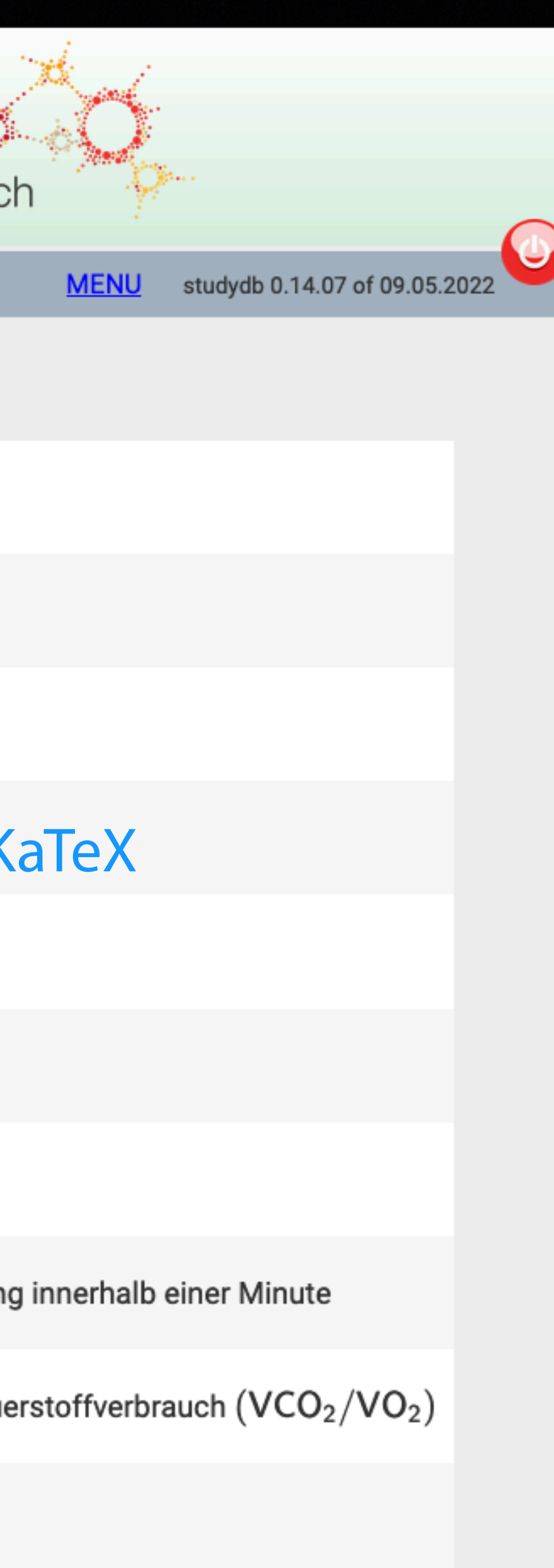

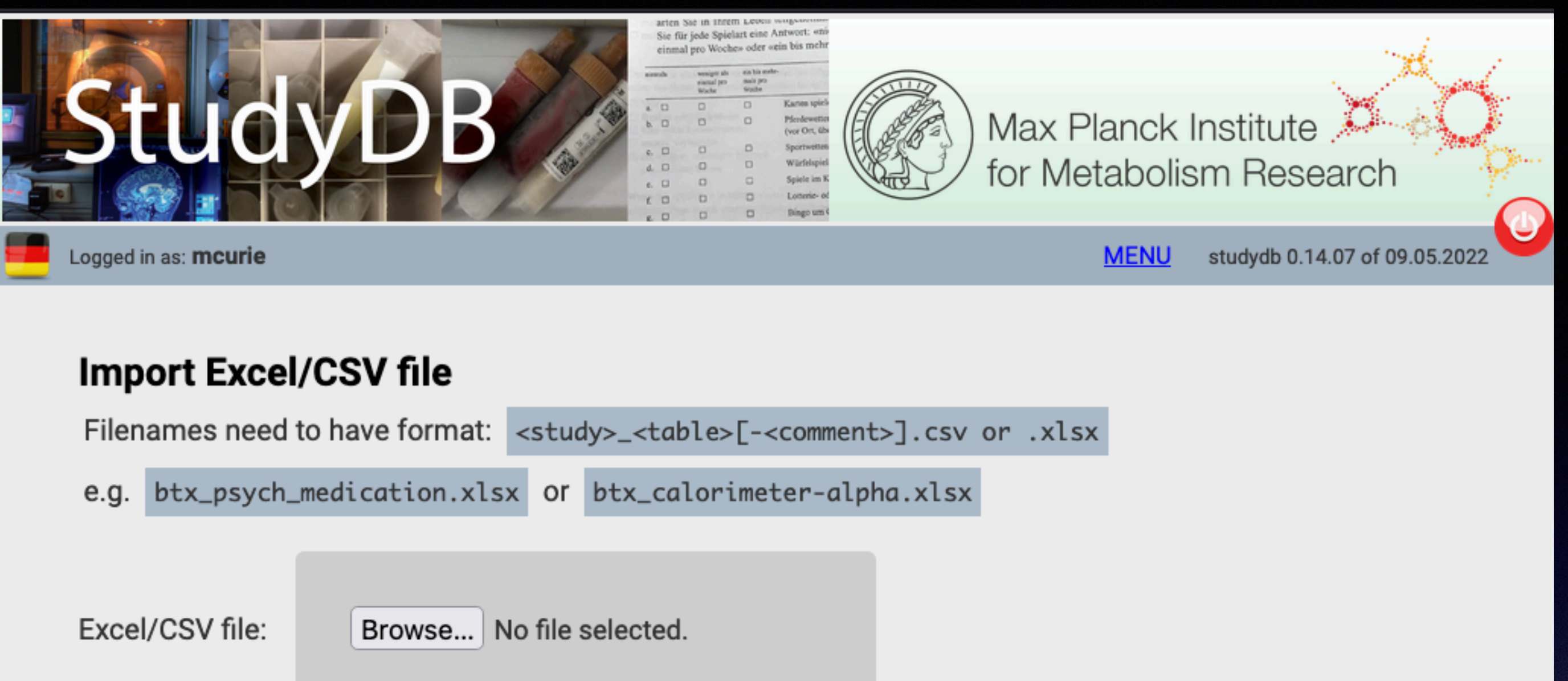

**Import Excel/CSV file** 

#### **Results of last Import**

"btx\_calorimetry-demo.xlsx" uploaded by mcurie at 2022-05-13 01:38:43. total lines: 3, successfully imported: 2, line(s) with errors: 1 errors to fix: . [4] col: visite, value: "a" \*\*\* Integer numbers must only contain digits. . [4] col: spo2\_percent, value: "102" \*\*\* Value must be smaller than 100. . [4] col: ve, value: "epsilon"

\*\*\* Not a float number.

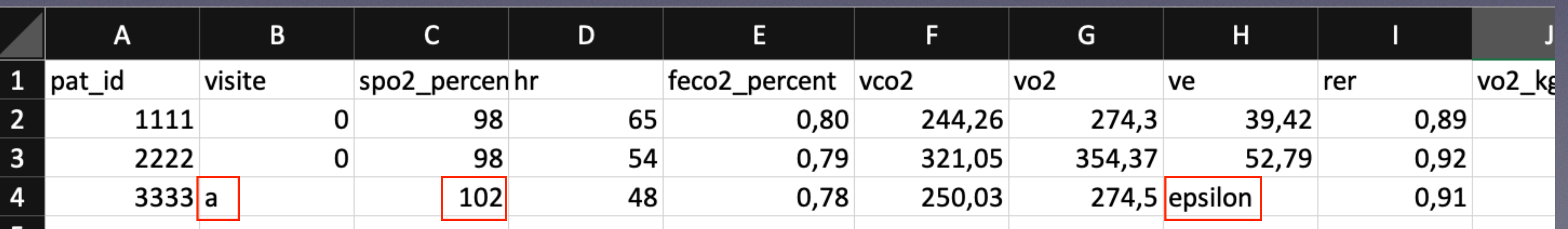

### **JSON table definition for validation of input**

```
{
   "name": "visite", 
   "type": "integer", 
  "min": 0,
   "max": 5, 
   "comment": "Visitentag, 1. Visitentag = 0" 
 }, 
 {
    "name": "spo2_percent", 
   "type": "integer", 
  "min": 80,
   "max": 100, 
   "comment": "Sauerstoffsättigung <kt>[%]</kt>" 
 }, 
 {
  "name": "ve",
   "type": "float", 
   "max_digits": 5, 
   "decimal_places": 2, 
  "min": 0,
   "max": 300, 
  "comment": "Ventilation <kt>(V'E)</kt> <kt>[L/min]</kt>: Lungenbelüftung währ
},
```
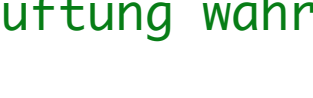

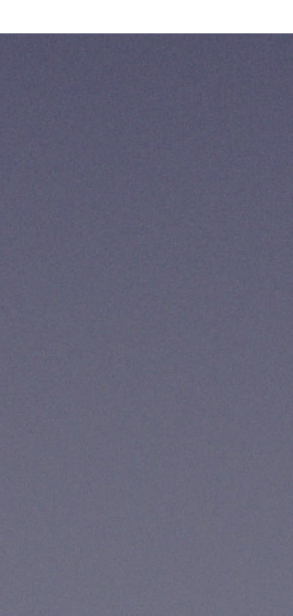

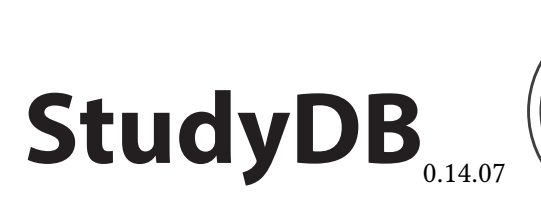

**StudyDB**  $\left(\frac{1}{2}\right)$  Max Planck Institute

#### Electronic Case Report Form

automatically generated at: 12.05.2022 12:58:55 by StudyDB 0.14.07, git: 360d1118

#### Table of Contents

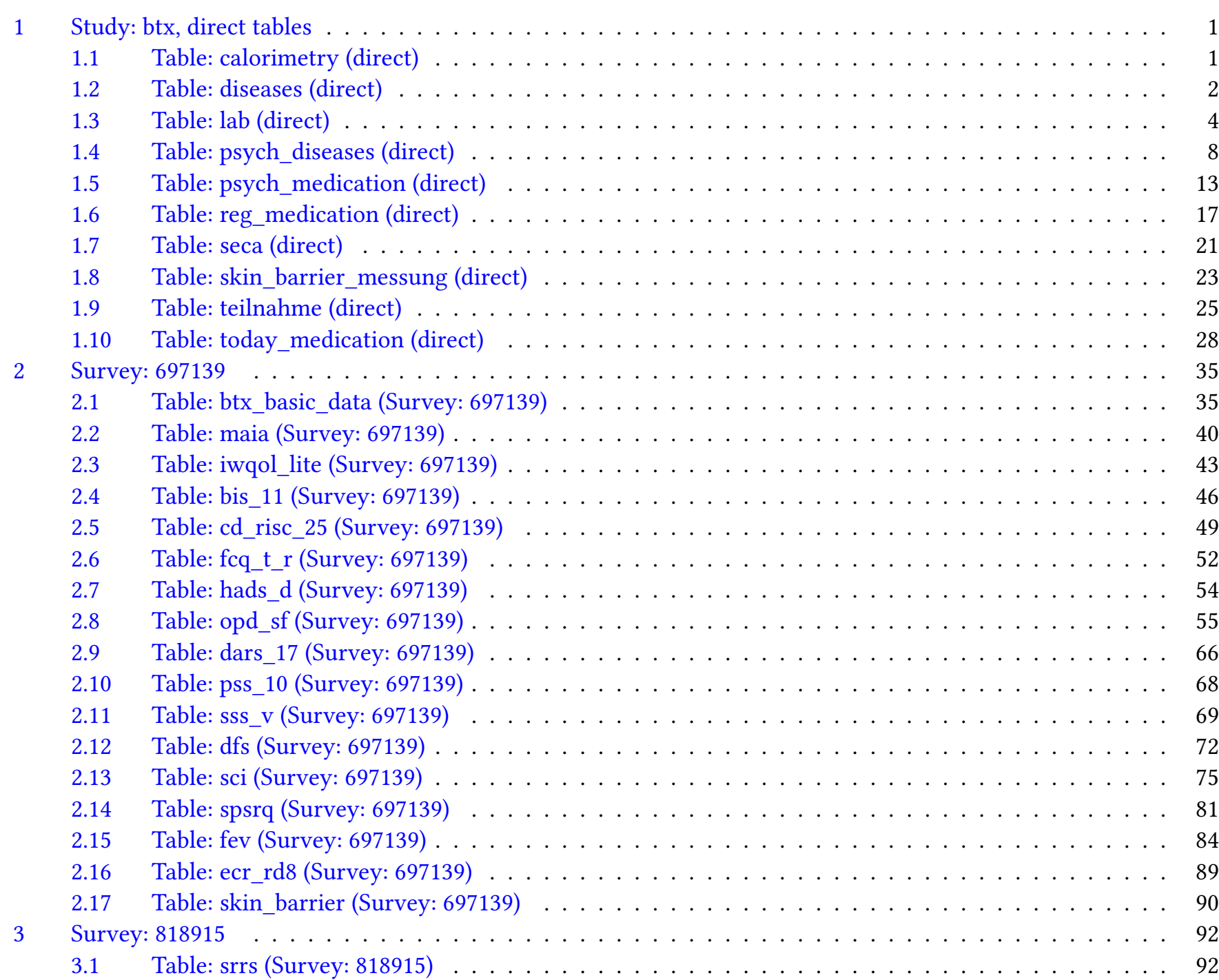

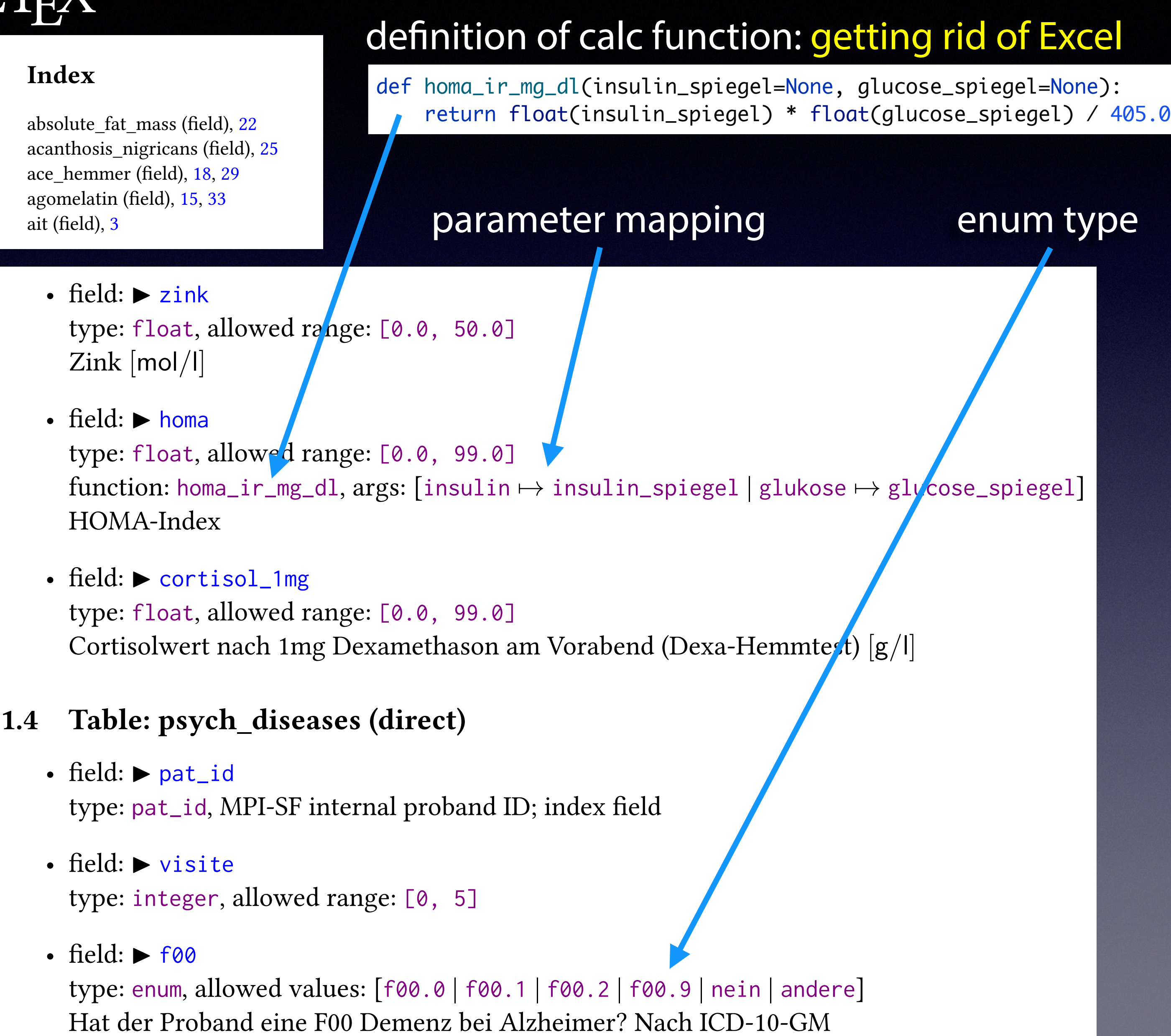

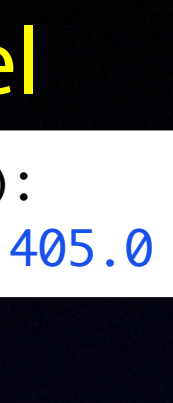

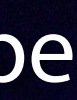

#### 1 Study: btx, direct tables

- 1.1 Table: calorimetry (direct)
	- field:  $\triangleright$  pat\_id type: pat\_id, MPI-SF internal proband ID; index field
	- field:  $\triangleright$  visite type: integer, allowed range: [0, 5] Visitentag, 1. Visitentag = 0
	- field:  $\blacktriangleright$  spo2\_percent type: integer, allowed range: [80, 100]

#### **eCRF from JSON table**   $\textbf{StudyDB}_{\tiny\textsf{M4M}}\bigotimes_{\tiny\textsf{for Metabolism Research}}\textbf{Hessator} \hspace{1em}\textcolor{red}{\textbf{M}}\textbf{I} \textbf{Y}$ type: float, allowed range: [0, 10] the control of the control of the control of the control of the control of Transferrin [g*/*l] type: float, allowed range:  $f(x)$

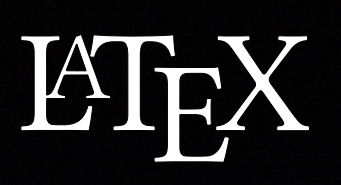

#### Index

acanthosis agomelatin ait (field),

- type
- type
- type Cor l
- - type
	- type
	- type

### **Antipatterns**

from: http://blogs.offi[ce.com/b/microsoft-excel](http://blogs.office.com/b/microsoft-excel) (Microsoft TM)

#### Excel Add-In for Manipulating Points on Charts (MPOC)

by [Diego Oppenheimer](http://blogs.office.com/members/Diego-Oppenheimer/default.aspx) on November 02

#### **Overview**

In Excel 2007, the ability to directly resize or reposition points on the chart was deprecated. This feature was sometimes referred to as "Graphical Goal Seek." [...] The scientists are elated at their find but these are some erroneous values in the data (show with red circles on the chart). The field scientist tells us that the erroneous readings were caused by some loose wiring to the altimeter used in the experiment. Since the trends are pretty obvious, the research department wants to clean up the charts before presenting their findings to the management.

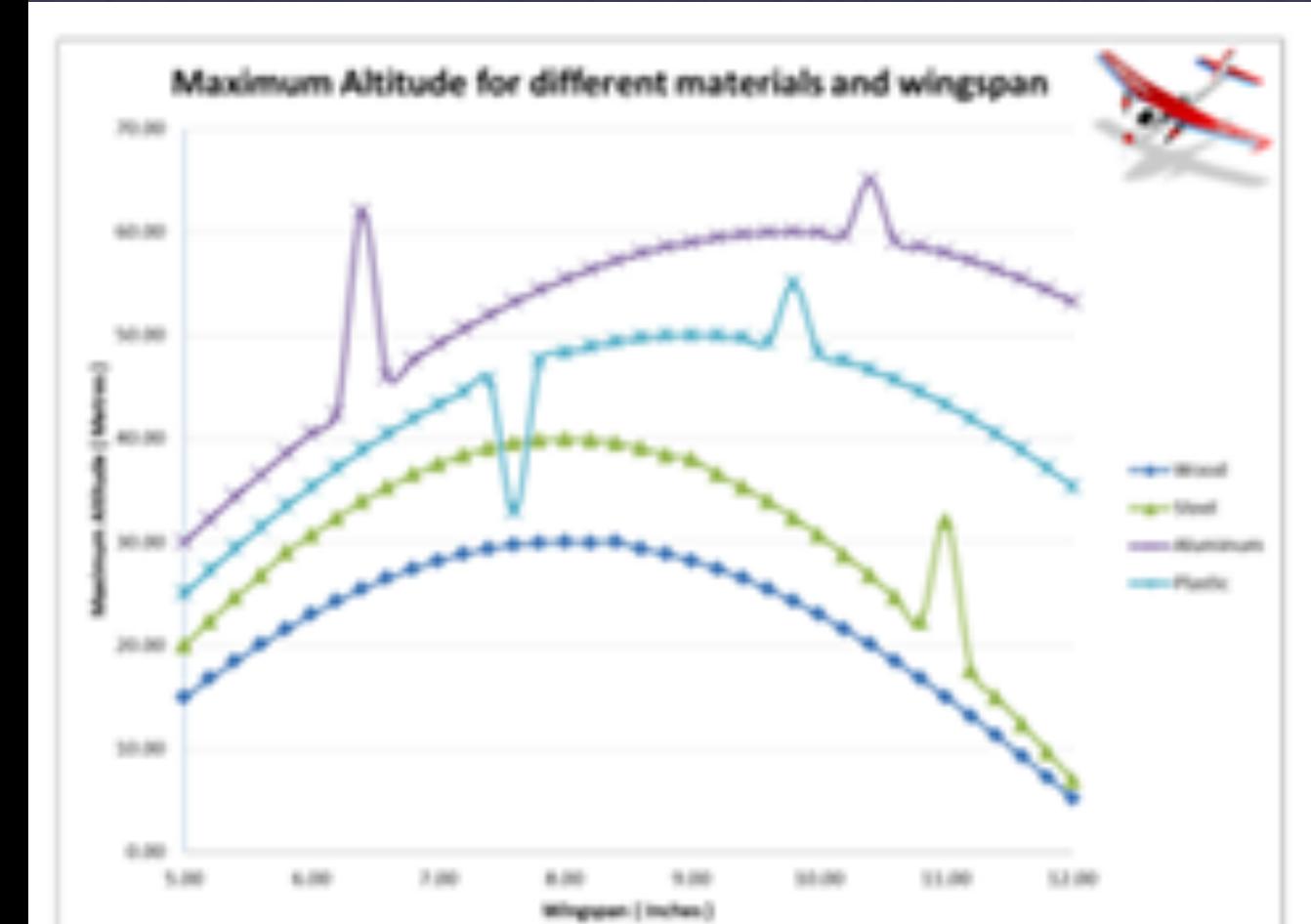

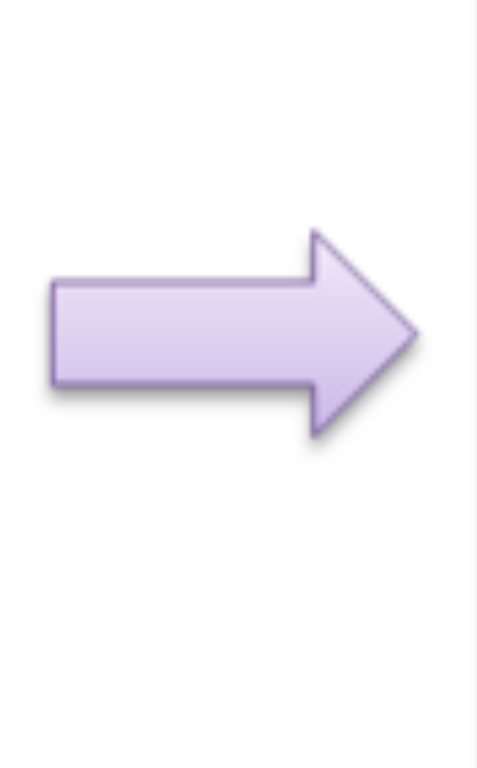

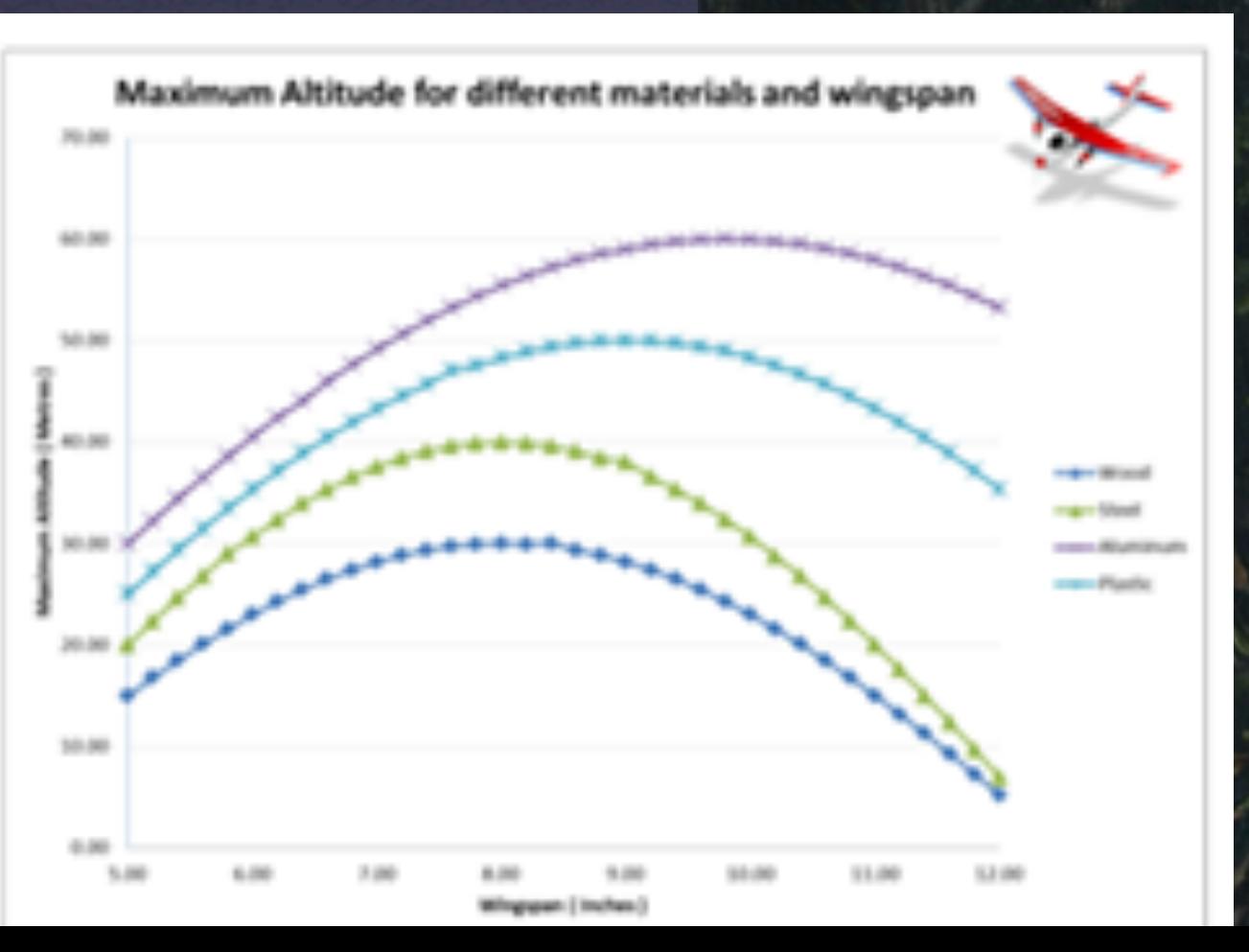

### **Excel Evil**

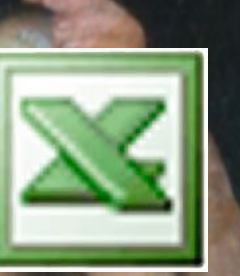

frei nach Lucas Cranach dem Älteren

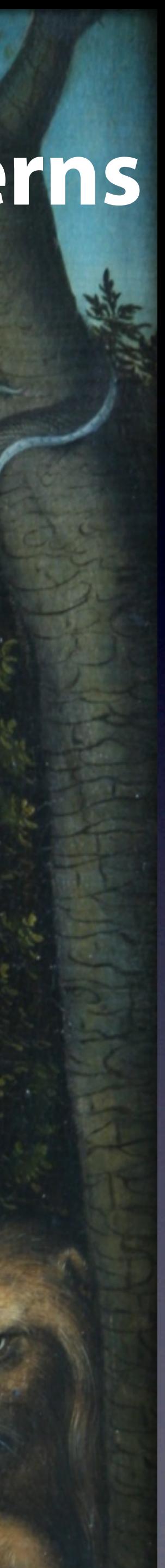

### **LimeSurvey (Questionnaires) (1)**

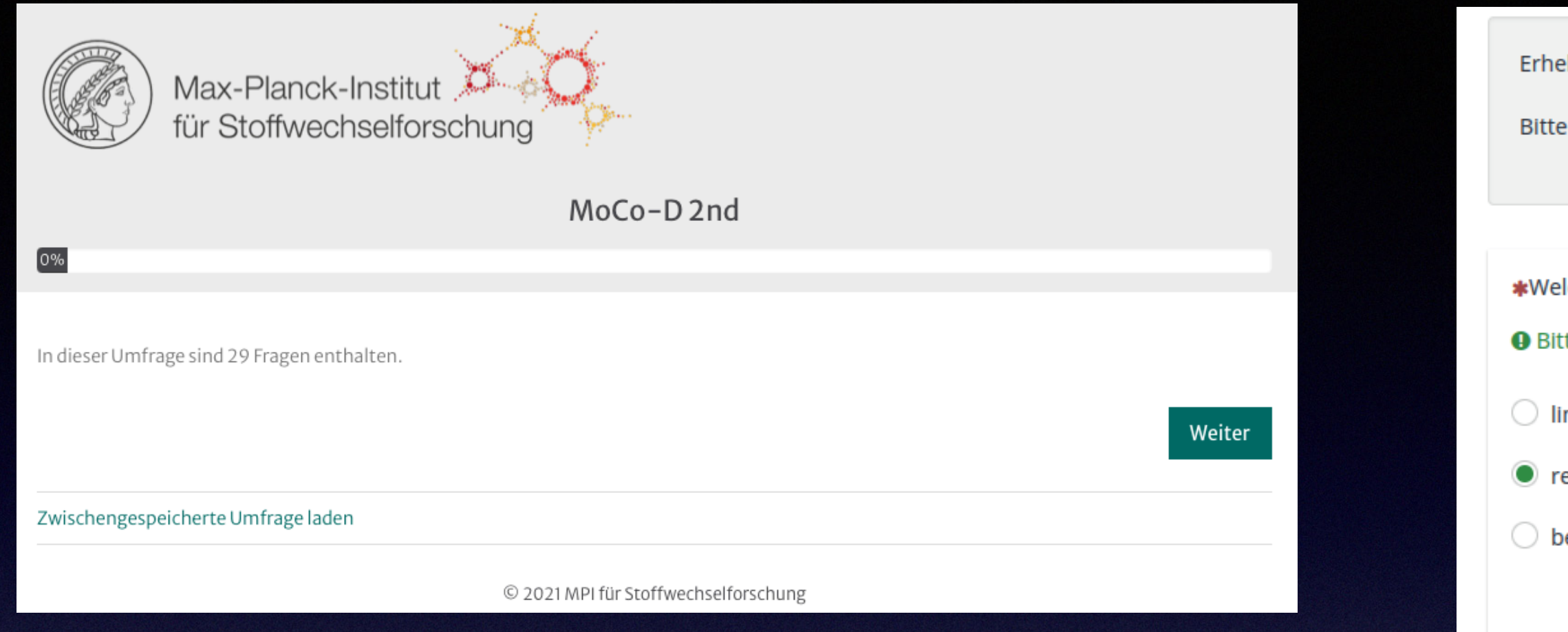

#### **Teil B: Rechts- / Links-Haendigkeit**

Erhebung der Händigkeit nach Oldfield (1971) Bitte kreuzen Sie an, welche Hand Sie bei folgenden Aktivitäten be wenn Sie beide Hände etwa gleich häufig benutzen, wählen Sie bitte "beide".

**B1. Welche Hand benutzen Sie beim Schreiben?**

beide Hände gleich häufig

#### **B2. Benutzen Sie beim Schreiben auch manchmal die andere Hand?**

Ja, manchmal benutze ich die andere Hand als die eben angegebene.

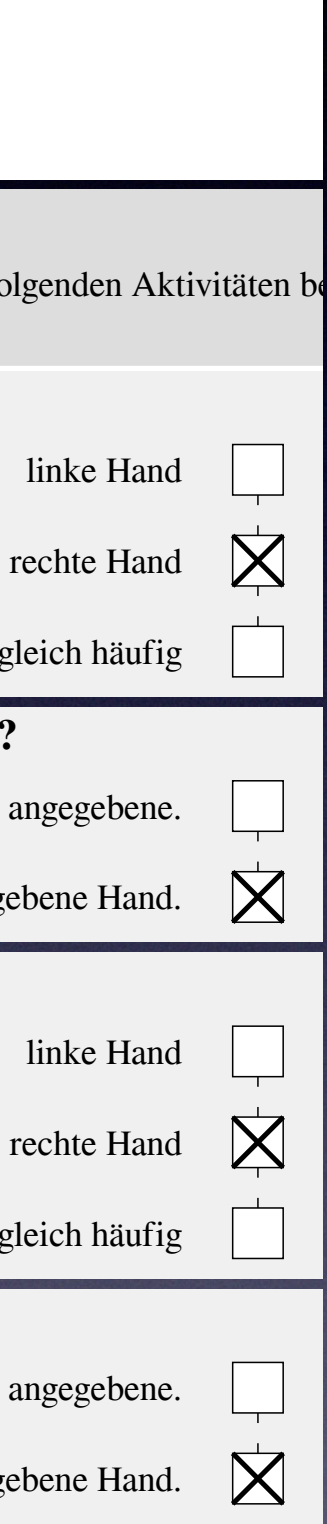

Nein, ich benutze immer die eben angegebene Hand.

#### **Teil A: test** PDF representation of answers (right). Questionnaire as seen by patient (left),

#### **B3. Welche Hand benutzen Sie beim Malen?**

beide Hände gleich häufig

#### **B4. Benutzen Sie beim Malen auch manchmal die andere Hand?**

Ja, manchmal benutze ich die andere Hand als die eben angegebene.

Nein, ich benutze immer die eben angegebene Hand.

- Questionnaire on LimeSurvey server is being prepped remotely by StudyDB.
- Questionnaire is being filled out by patient.
- LimeSurvey generates »QueXML-PDF« (extra level of quality assurance for documentation) and CSV files in download area.
- LimeSurvey signals StudyDB that a finished questionnaire (»survey«) is ready to download, messaging uses ZeroMQ (MPI-SF adaption).

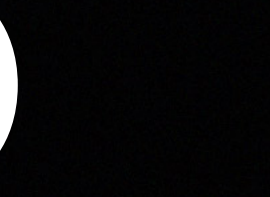

bung der Händigkeit nach Oldfield (1971)

kreuzen Sie an, welche Hand Sie bei folgenden Aktivitäten be

- Iche Hand benutzen Sie beim Schreiben?
- te wählen Sie eine der folgenden Antworten:
- nke Hand
- echte Hand
- eide Hände gleich häufig

\*Benutzen Sie beim Schreiben auch manchmal die andere Hand? **O** Bitte wählen Sie eine der folgenden Antworten:

Ja, manchmal benutze ich die andere Hand als die eben angegel

Nein, ich benutze immer die eben angegebene Hand.

\*Welche Hand benutzen Sie beim Malen?

**O** Bitte wählen Sie eine der folgenden Antworten:

- $\Box$  linke Hand
- $\bullet$  rechte Hand
- $\supset$  beide Hände gleich häufig

\*Benutzen Sie beim Malen auch manchmal die andere Hand?

- **O** Bitte wählen Sie eine der folgenden Antworten:
- $\supset$  Ja, manchmal benutze ich die andere Hand als die eben angegel

Nein, ich benutze immer die eben angegebene Hand

### **LimeSurvey: Timestamping finished questionnaire data**

 \$ var/log\$ tail zmq.log 2022-02-06 14:07:56 t: d6327c2ab8920f6e06 survey\_completed: sid:325136 2022-02-06 14:07:56 survey t: d6327c2ab8920f6e06 sid: 325136 2022-02-06 14:07:57 [zmq-trigger-surveyprocessing] creating queue entry.

```
 $ var/log$ tail survey-trans.log 
 ==== 2022-02-06 14:07:58
  receiving incremental file list 
 ./ 
  lxmpisf-325136-d6327c2ab8920f6e06.csv 
  lxmpisf-325136-d6327c2ab8920f6e06.pdf 
  sent 119 bytes received 4,486,610 bytes 2,991,152.67 bytes/sec 
  total size is 4,485,324 speedup is 1.00
```

```
 $ var/log$ tail survey.log 
 2022-02-06 14:07:58 [process_new_surveyfiles] 
 2022-02-06 14:07:58 [transfer_files_from_limesurvey] 
 2022-02-06 14:07:59 [transfer_files_from_limesurvey] done. 
 2022-02-06 14:07:59 [process_transferred_survey_files] 
 2022-02-06 14:08:00 <imported> 
 survey_root_name: "lxmpisf-325136-d6327c2ab8920f6e06" 
 csv_hash: "7e3b3a5cfe5d09972043afdb8a21b1429c69886161...775b4baab7" 
 pdf_hash: "95c7b2b8bffffbb97bedbac844a867ea7d786b7c96...3505b804d9" 
 tlog_hash: "728223d279def915da8b41eec15facd5ff9b833dc8...4b842981f9" 
 2022-02-06 14:08:00 [process_transferred_survey_files] done in: 1.032s 
 2022-02-06 14:08:00 [process_new_surveyfiles] done.
```
 \$ uploads/survey/2022-KW05\$ more lxmpisf-325136-d6327c2ab8920f6e06.tlog studydb 0.07.01 at 2022-02-06 14:08:00. patid: "114" survey: "325136", token: "d6327c2ab8920f6e06" csv\_filename: "lxmpisf-325136-d6327c2ab8920f6e06.csv" csv\_shash: "7e3b3a5cfe5d09972043afdb8a21b1429c6988616169408...aab7" pdf\_filename: "lxmpisf-325136-d6327c2ab8920f6e06.csv" pdf\_shash: "95c7b2b8bffffbb97bedbac844a867ea7d786b7c96e86d3...04d9"

\$ uploads/survey/2022-KW05\$ ls -lt

```
... 
studydb-user 6616 Feb 6 14:08 lxmpisf-325136-d6327c2ab8920f6e06.tlog.tsr 
studydb-user 59 Feb 6 14:08 lxmpisf-325136-d6327c2ab8920f6e06.tlog.tsq 
studydb-user 373 Feb 6 14:08 lxmpisf-325136-d6327c2ab8920f6e06.tlog 
studydb-user 516 Feb 6 14:07 lxmpisf-325136-d6327c2ab8920f6e06.csv 
studydb-user 4484808 Feb 6 14:07 lxmpisf-325136-d6327c2ab8920f6e06.pdf 
...
```
# Validation 1 (does <file> match the timestamped hash?): openssl ts -verify -data <file> \ -in <file>.tsr  $\setminus$ -CAfile dfn-chain.txt -untrusted dfn-crl.txt ... Verification: OK

# Validation 2 (what is the datetime signed by the timestamping service?): openssl ts -reply -in <file>.tsr -text

```
... 
Serial number: 0xE73C740959B8070BC98 
Time stamp: Feb 6 13:08:00 2022 GMT
```
#### local ZMQ server log: received message from LimeSurvey server

#### fetch questionnaire data (csv, pdf) from LimeSurvey server (rsync)

#### import files, calculate SHA hashes

#### create ».tlog« summary files (containing hashes)

openssl ts -query -data <file> -cert -sha256 -no\_nonce -out <file>.tsq

curl -s -S -k -H "Content-Type: application/timestamp-query" --data-binary @<file>.tsq "http://zeitstempel.dfn.de" -o <file>.tsr

#### How to Timestamp (RFC3161) - keep ».tsr« files for validation

#### survey »325136« with token »d6327…« after timestamping:

#### validation in two steps (validation is offline and standalone)

#### simple: just two CLI calls

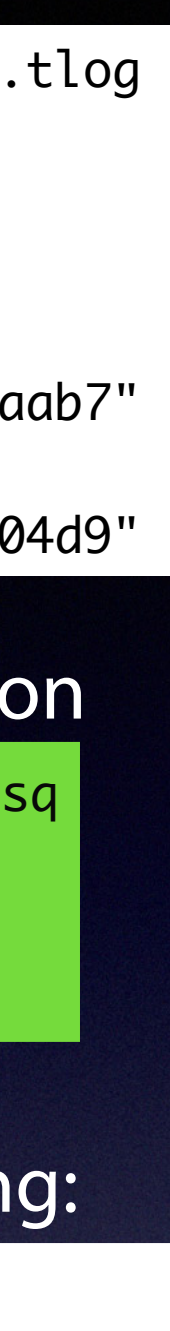

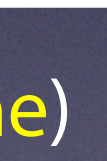

### **Timestamping Overview**

- Motivation: given a data set (raw data file), we want to prove that this file was in a specific state (hash value) at a specific time. If you have many files, you could hash them and timestamp a report file that lists those hashes.
- We need an external agent for this and have considered a blockchain (Bloxberg) or using a timestamping service (RFC 3161).
- For our use case, RFC 3161 has a number of advantages: (1) we can immediately use one or more timestamping servers (e.g. »Zeitstempel« by DFN), many are freely available, (2) usage on Linux works out-of-the-box with just two CLI calls (very fast), (3) validation is completely independent of any network service and standalone (PKI based).

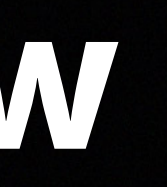

- RFC 3161 requires that all parties trust the external timestamping agency (primarily DFN, in our case; in particular, validation requires that the external timestamping agency's PKI infrastructure is not compromised).
- [https://en.wikipedia.org/wiki/Trusted\\_timestamping](https://en.wikipedia.org/wiki/Trusted_timestamping)
- <https://www.pki.dfn.de/faq-zeitstempel>

### **Optimized table viewer**

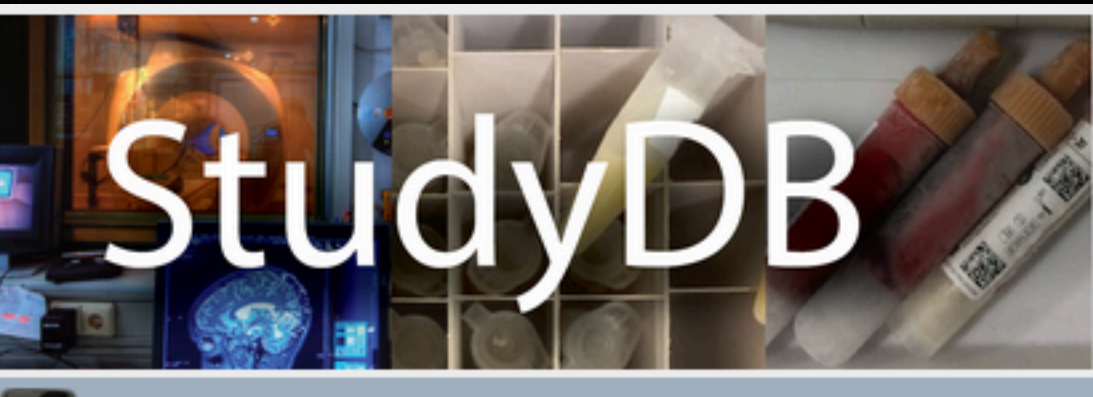

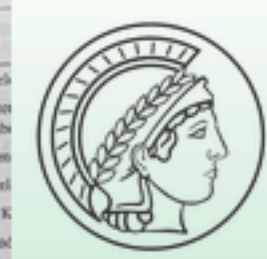

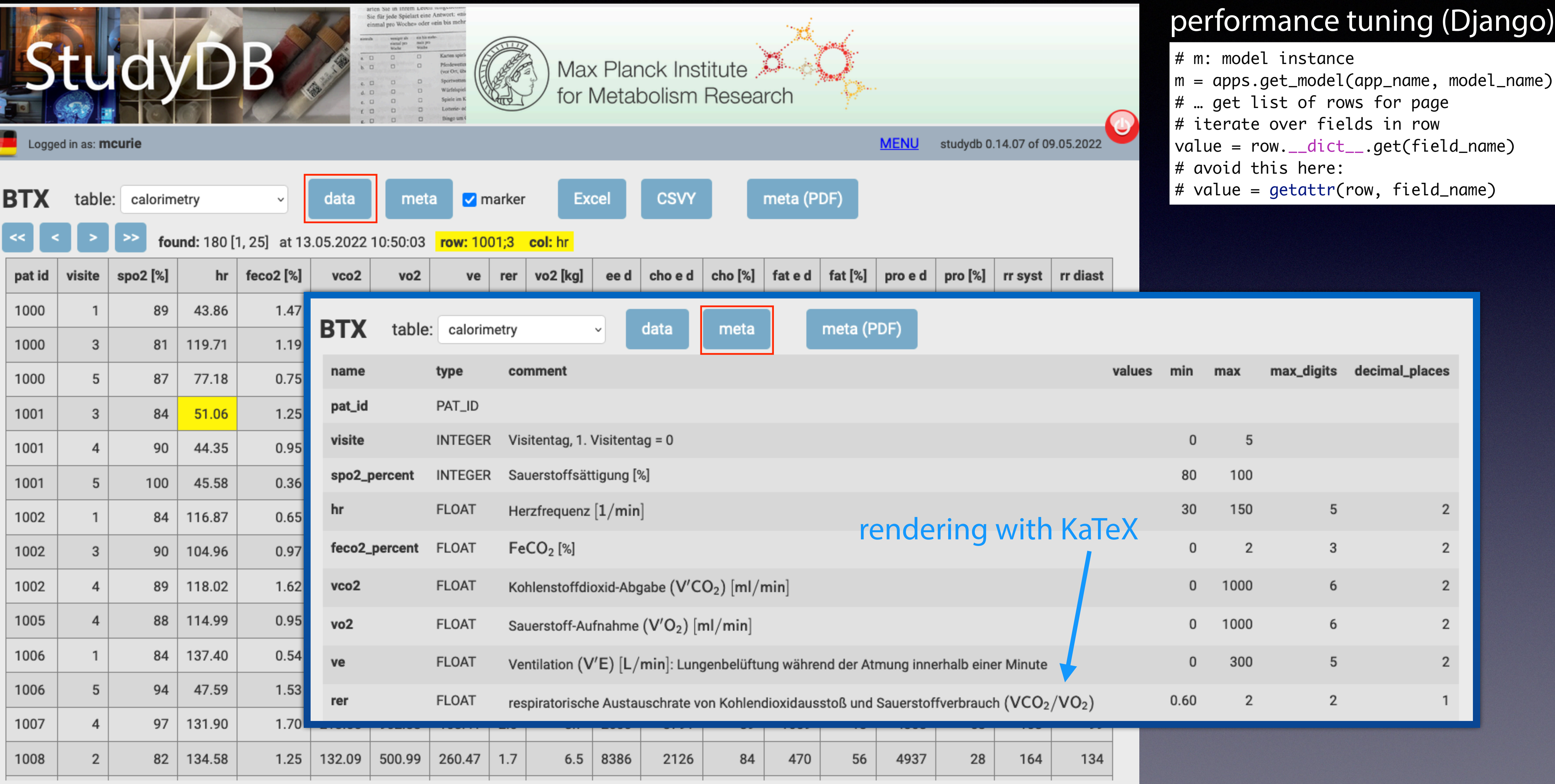

You can navigate using the arrow keys (keyboard); you might need to scroll (right, down) when using the mouse.

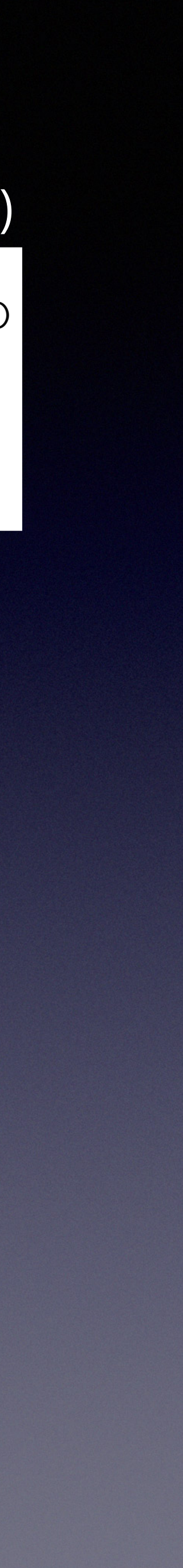